#### 事 務 連 絡

#### 令 和 3 年 5 月 7 日

各都道府県衛生主管部(局) 御中

厚生労働省健康局健康課予防接種室

高齢者向け第6クールの新型コロナワクチン等の配分について

高齢者向け第6クール(高齢者に対する新型コロナウイルス感染症に係る予防 接種のためのワクチン等の配分で5月24日の週及び5月31日の週に配送予定の 16,000箱。V-SYS上の名称は「PF06」)について、別紙のとおり、都道府県への ワクチン等の割当量を確定しましたので、お知らせします。

「高齢者向け第6クールの新型コロナワクチン等の配分スケジュールについ て」(令和3年4月28日付け厚生労働省健康局健康課予防接種室事務連絡)1 及び3のとおり、都道府県は5月10日(月)15時まで、市町村は5月12日 (水)12時までの間にワクチン等の割当量を入力する作業を進めていただくよ うお願いします。(別添の注意点を確認の上、作業いただくようお願いしま す。)また、一カ所でも作業が遅れますと全体の配送スケジュールに影響しま すので、期限内に作業を終えていただくようご協力をお願いいたします。

ワクチンの分配量については、ファイザー社ワクチンの「基本配分計画」

(「新型コロナワクチンの高齢者向け接種の前倒しについて」(令和3年4月 30日付け厚生労働省健康局健康課予防接種室事務連絡別添)に基づき、

(1) 希望量が第6クールの基本計画枠内の県に対しては、当該希望量

(2) 希望量が第6クールの基本配分枠を上回った都道府県に対しては、各都道 府県の基本配分枠と調整枠を合わせた量

を割り当てることとしました。

なお、調整枠については、総供給量16,000箱から基本計画枠及び基本計画枠 内の希望量を除いた分を基本計画枠を上回った希望量に応じて配分しておりま す。

また、都道府県から市町村への配分を行う際には、初期値(デフォルト値) として、

上記(1)の場合は、希望量

上記(2)の場合は、上記(2)と同様の考え方に基づいた分配量

が入力されているところ、これらは固定値として入力されていることから、上 記(2)の場合について、調整枠分について修正を行う場合には、手動で数量の 修正をお願いします。

**高齢者第6クール(PF06)の分配量(16,000箱分)について 別 紙**

**高齢者第6クールの各都道府県の割り当ての考え方**

**(1)希望量が第6クールの基本計画枠内の都道府県は、当該希望量**

**(2)希望量が第6クールの基本計画枠を上回る都道府県は、各都道府 県の基本計画枠+調整枠**※

※**調整枠:総供給量と基本計画枠及び基本計画枠内希望量との差の総和を希望量に応じて配分**

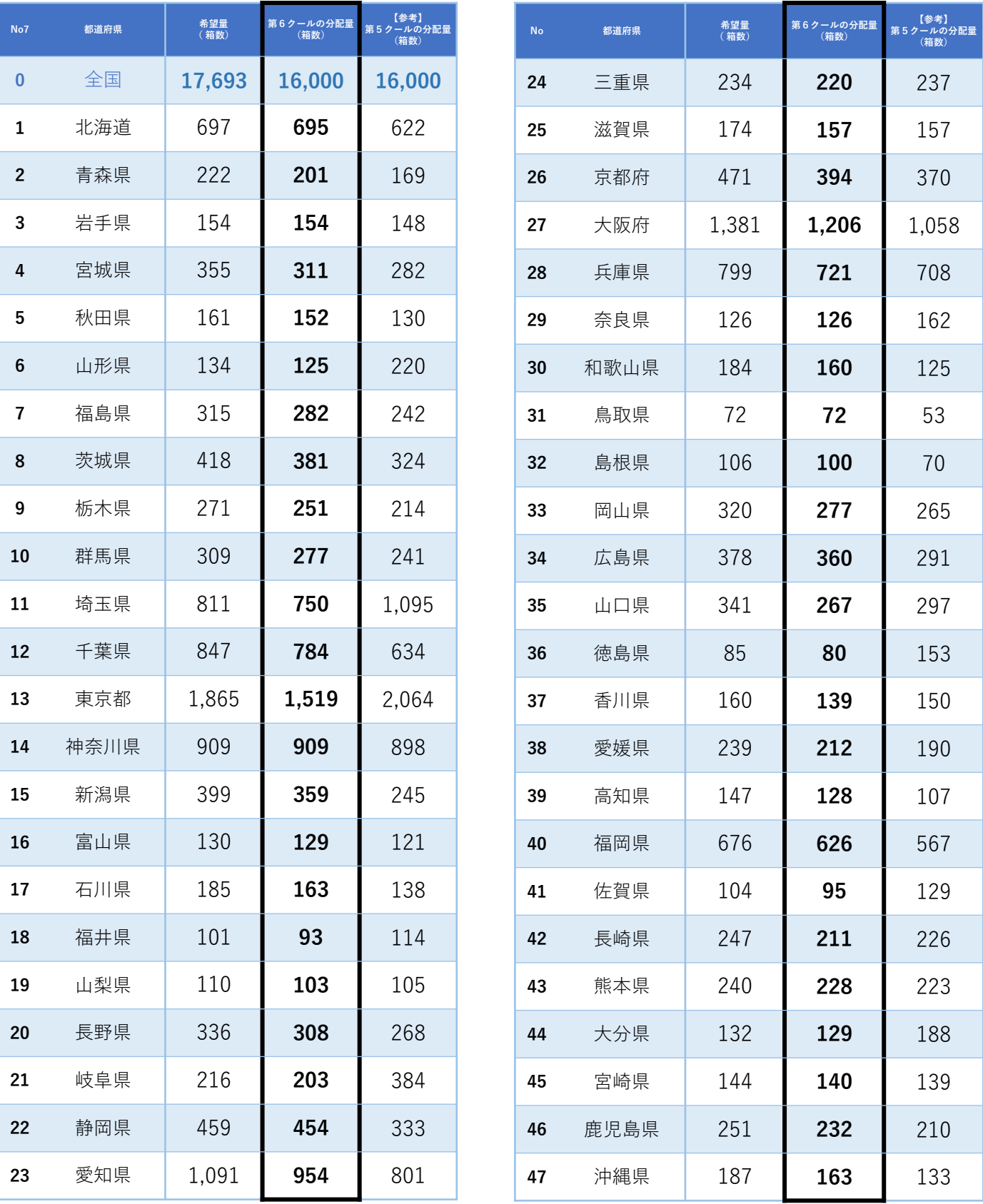

**国から都道府県へのワクチン分配が行われたら**

- ❶ まずは分配量の初期値(デフォルト値)を確認し、『確認済み』のボタンをク リックください。
- ❷ 分配量の修正を行う場合は、手動で固定値を修正してください。
- ❸ 正しい分配量の入力を確認できたら、『分配完了』のボタンをクリックください。

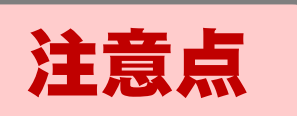

・都道府県が行う分配作業では、基本配分計画に基づき市町村割当量の初期値 (デフォルト値)が入力されています。PF05までの分配シミュレーションツールを 用いる場合と手順が異なりますので、必ず❶~❸の手順に沿って作業してください。 ・❷の分配作業を行う前に、必ず❶の『確認済み』のボタンをクリックください。

# **分配量を確認する(1/5)\_ホーム画面で「分配量の確認」を押下**

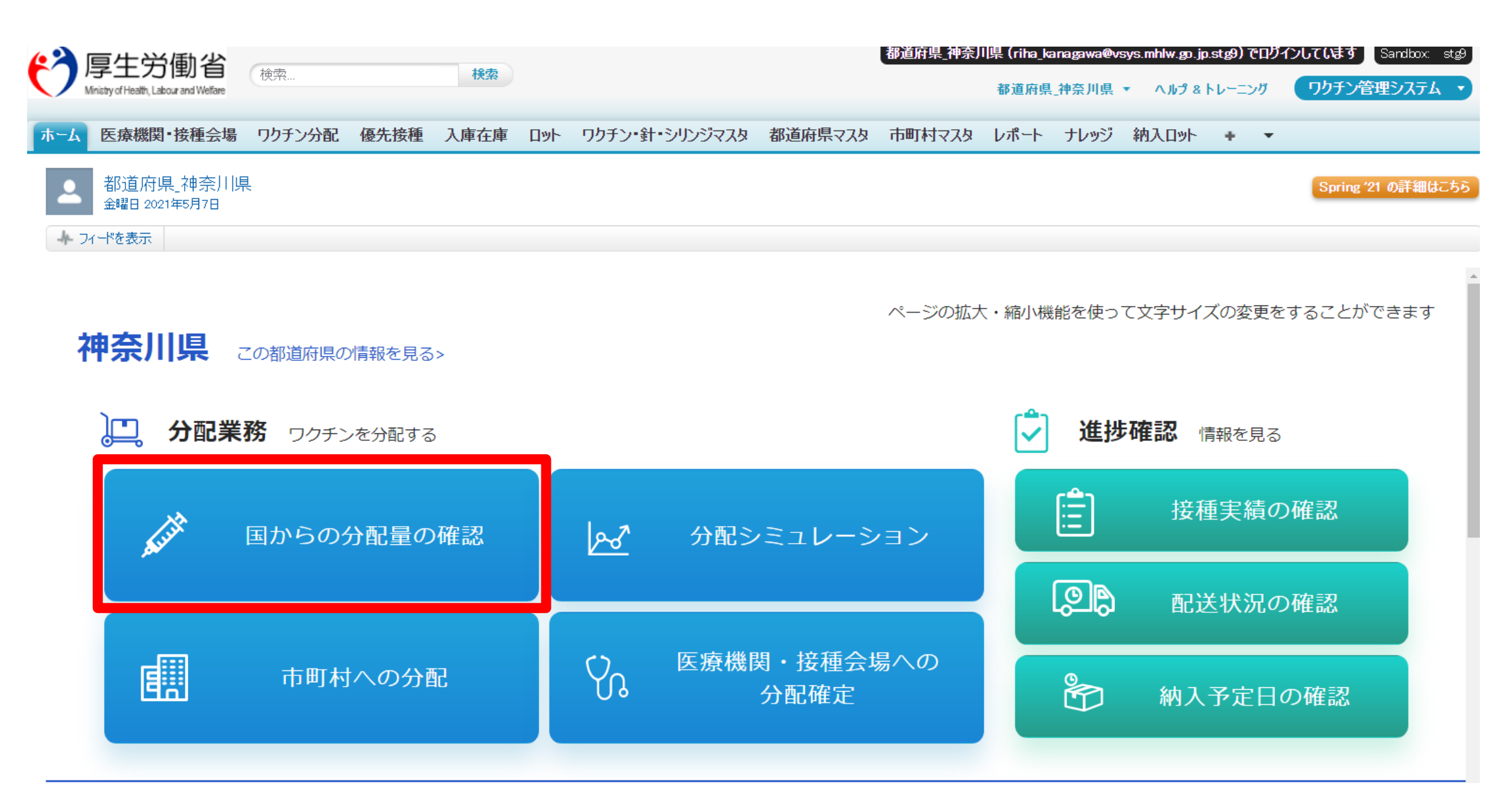

#### **❶ 分配量を確認する(2/5)\_該当クールを選択**

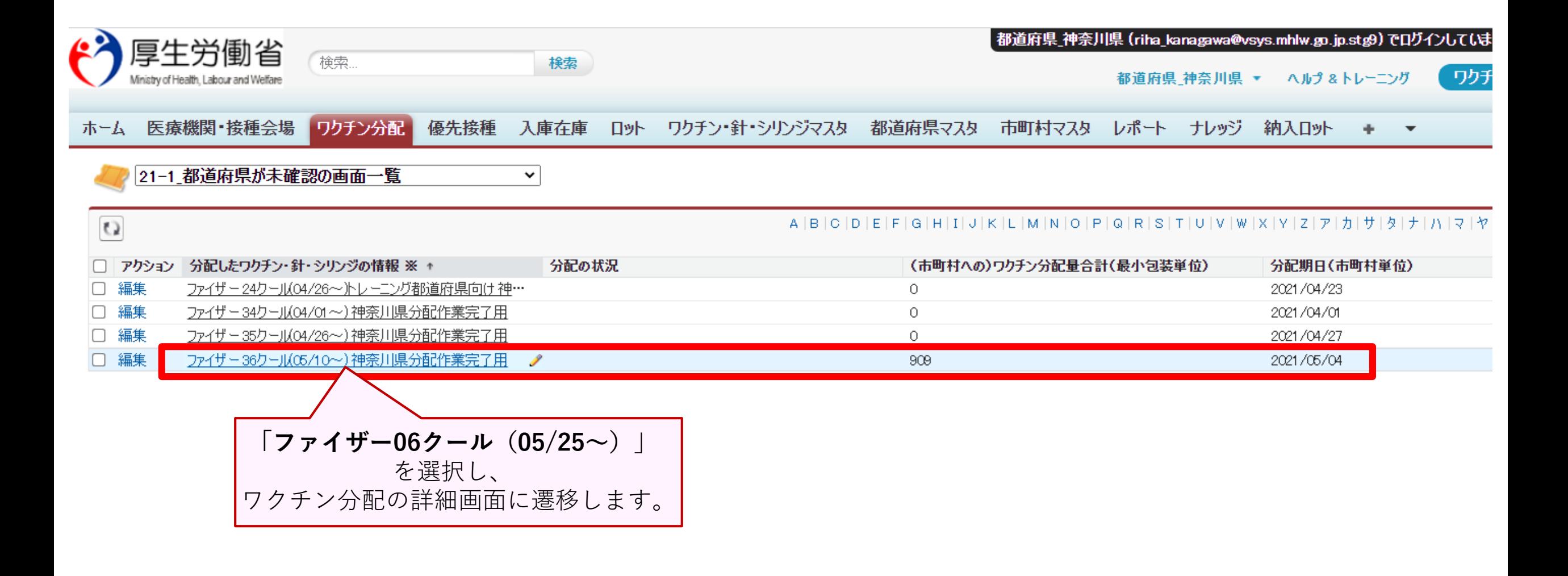

# **❶ 分配量を確認する(3/5)\_ワクチン分配の詳細画面での確認**

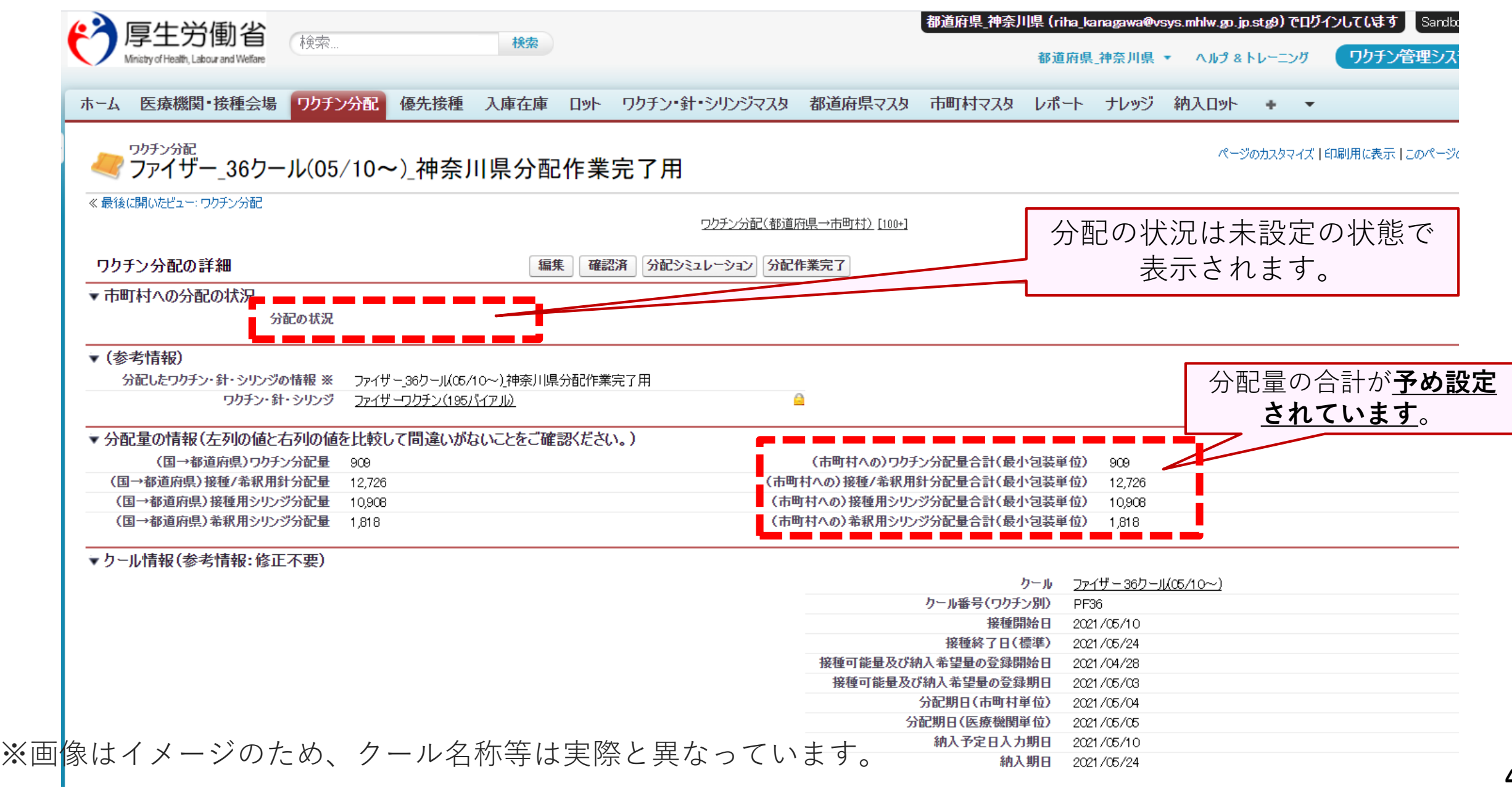

#### (1分配量を確認する(3/5)つづき)

▼クール情報(参考情報:修正不要)

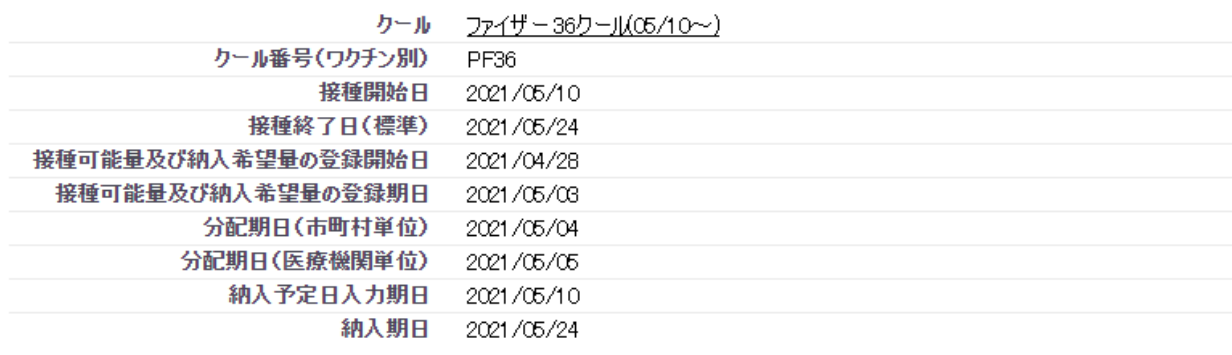

▶ システム情報

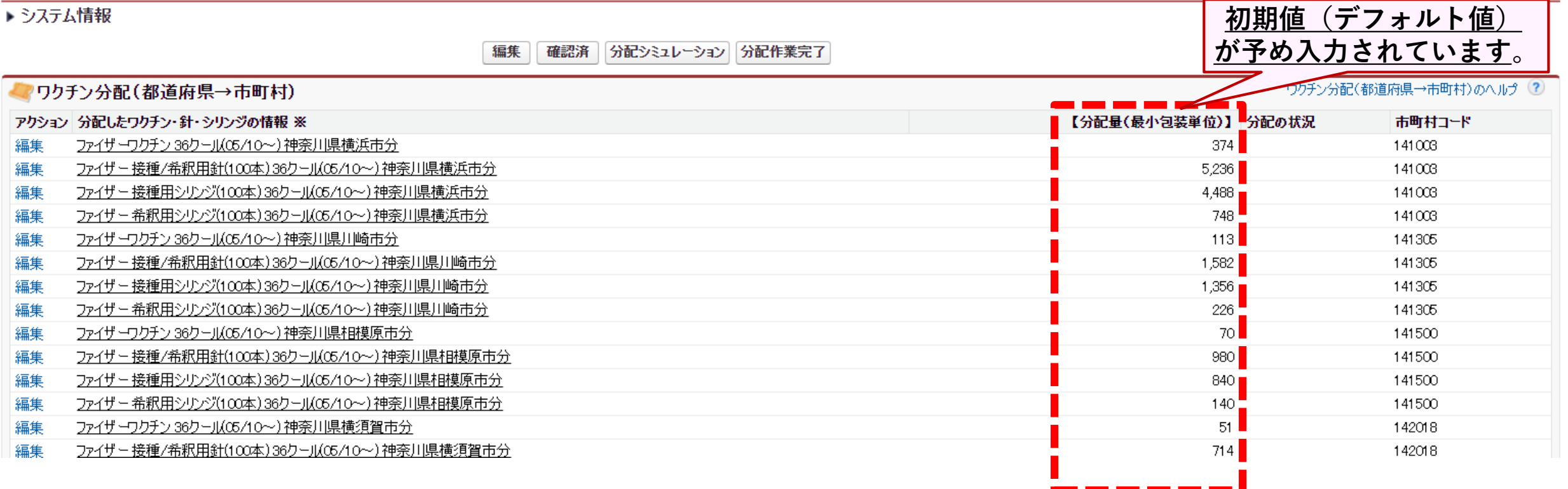

# **❶ 分配量を確認する(4/5)\_「確認済」ステータスに変更する**

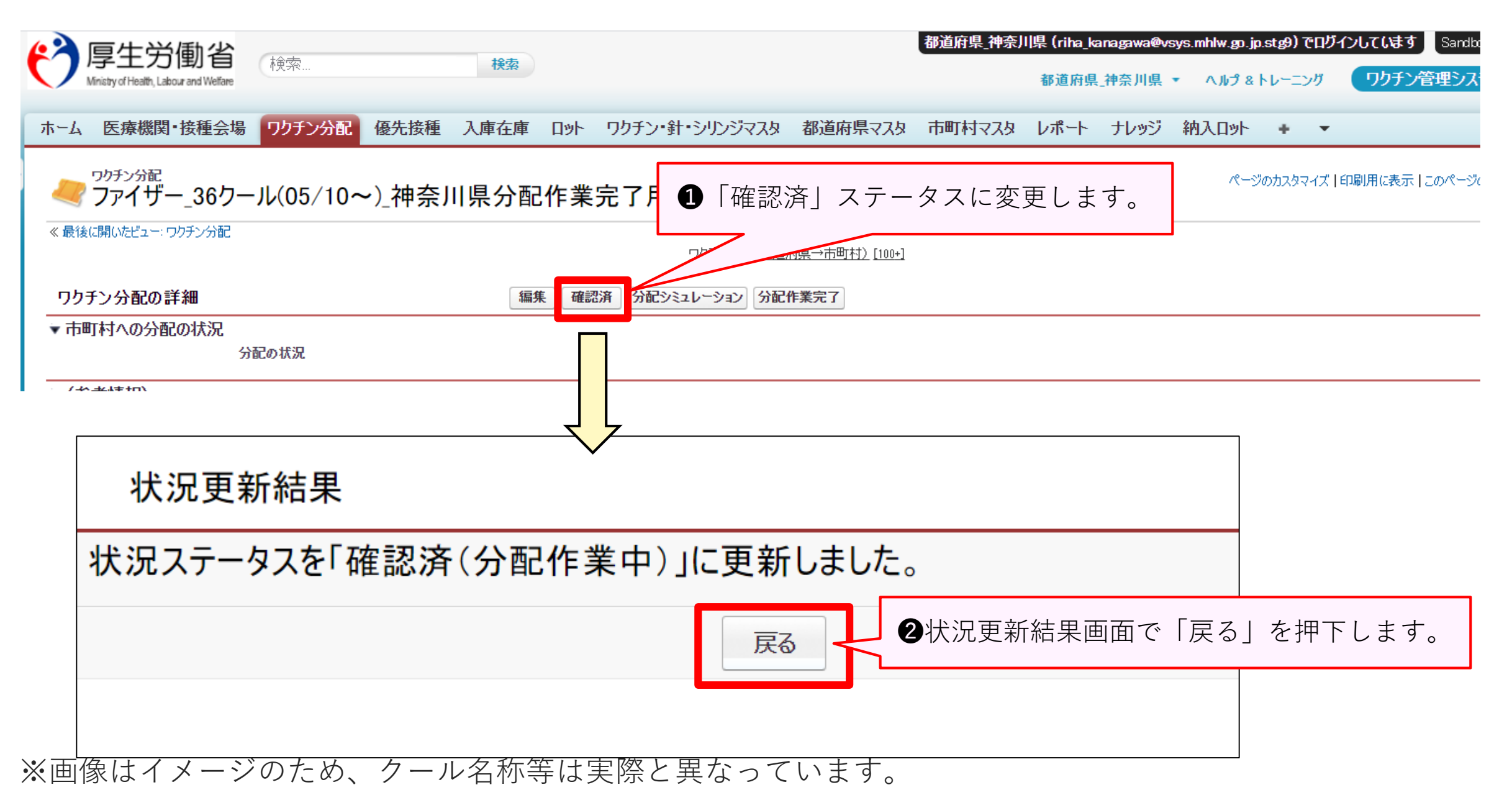

#### **❶ 分配量を確認する(5/5)\_「確認済み」ステータスを確認する**

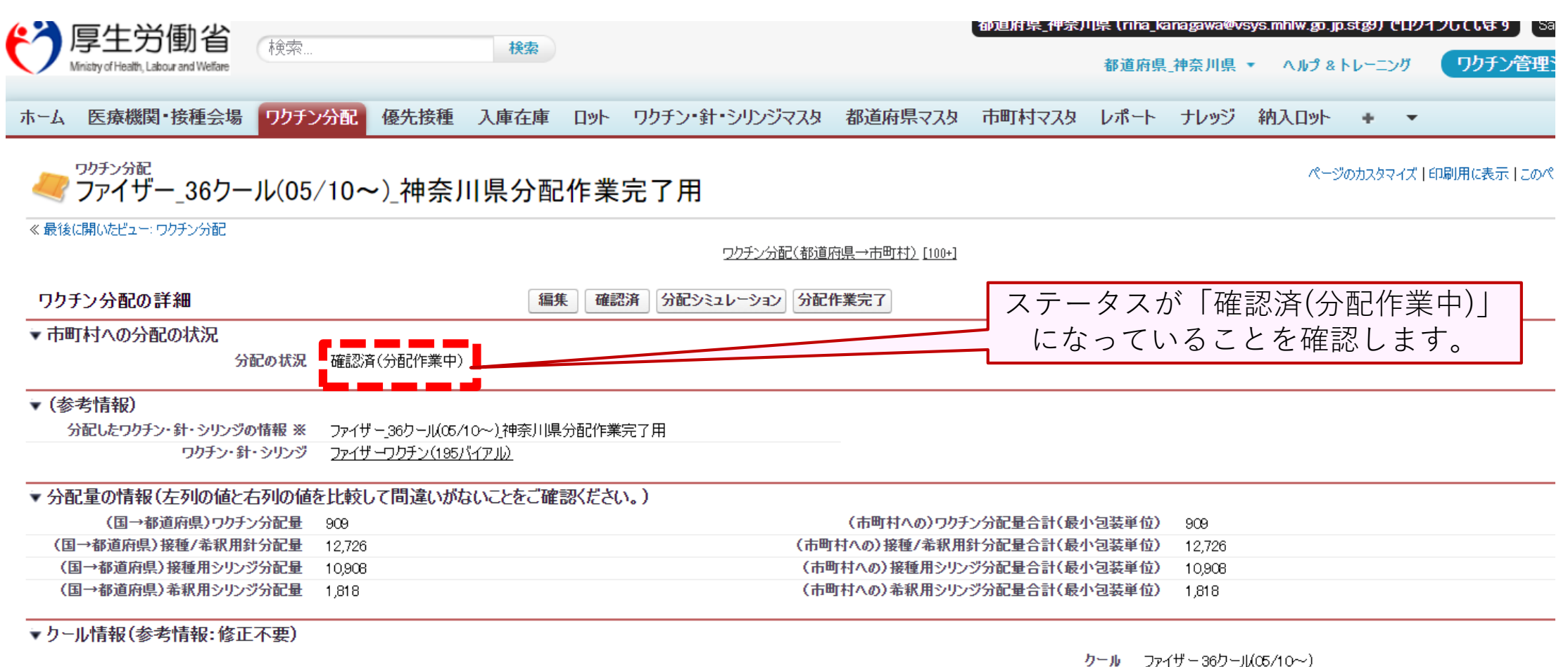

and in contents, may

**❷(必要時)固定値を修正する(1/5)\_「分配シミレーション」を押下**

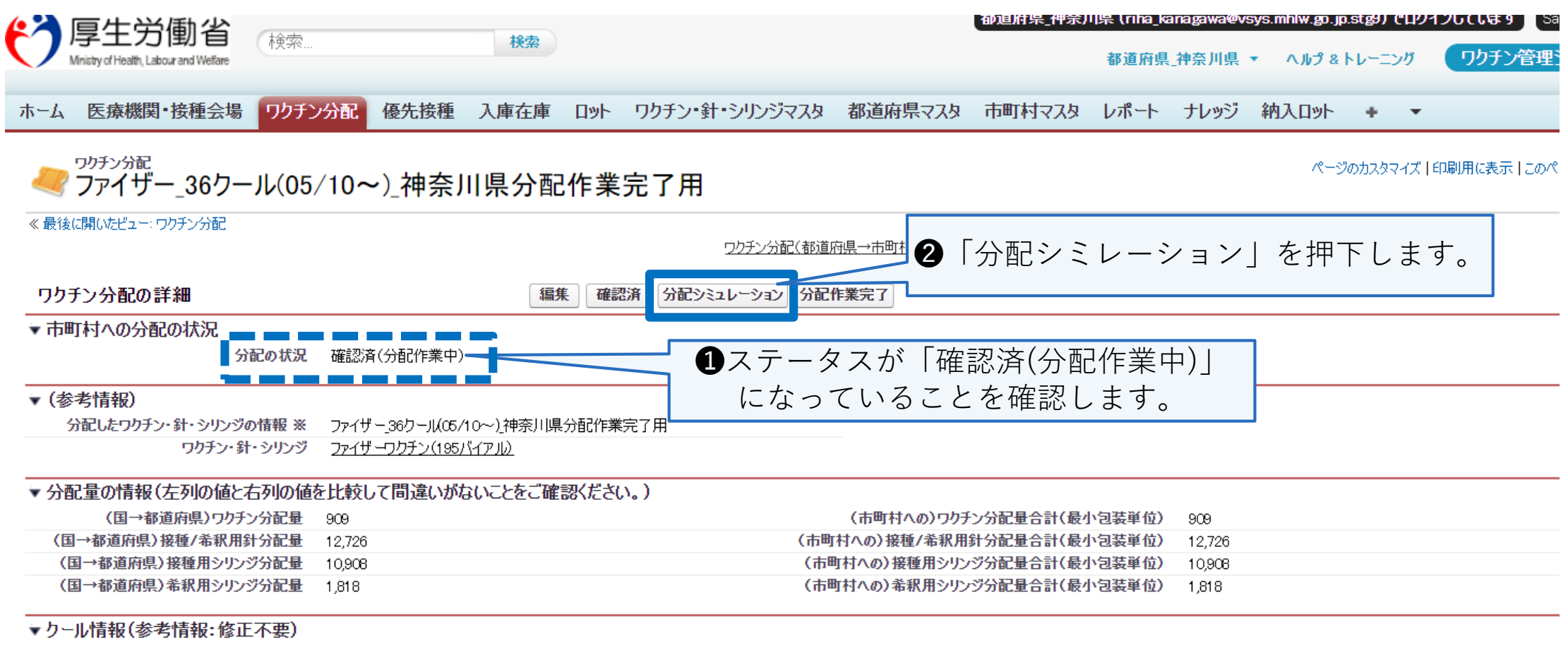

クール ファイザー36クール(05/10~)

and in contents, may

### **(必要時)固定値を修正する(2/5)\_固定値を確認**

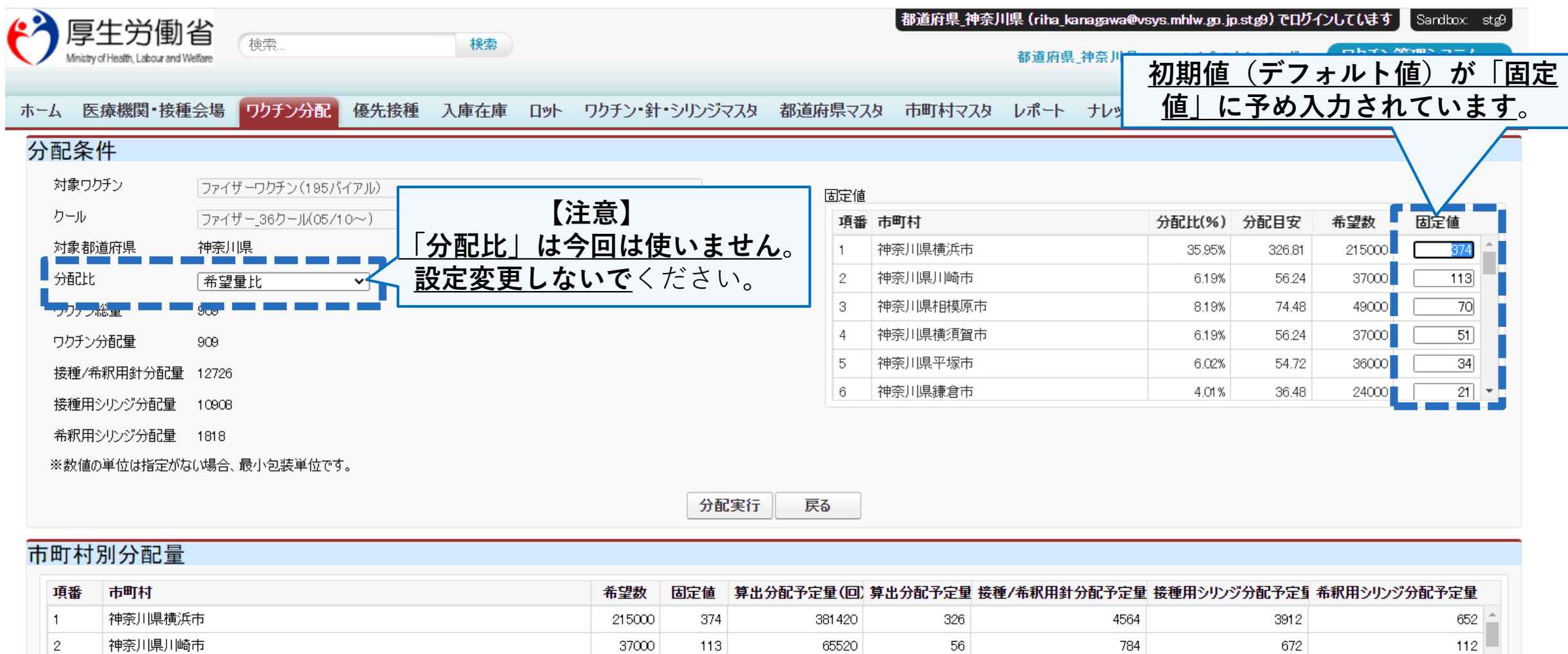

※画像はイメージのため、クール名称等は実際と異なっています。

神奈川県川崎市

神奈川県相模原市

神奈川県横須賀市

神奈川県平塚市

神奈川県鎌倉市

 $\vert$  2

l 3.

 $|4$ 

 $\overline{5}$ 

 $\begin{array}{c|c} \hline 72 \\ \hline \end{array}$ 

#### **❷(必要時)固定値を修正する(3/5)\_固定値を修正入力する**

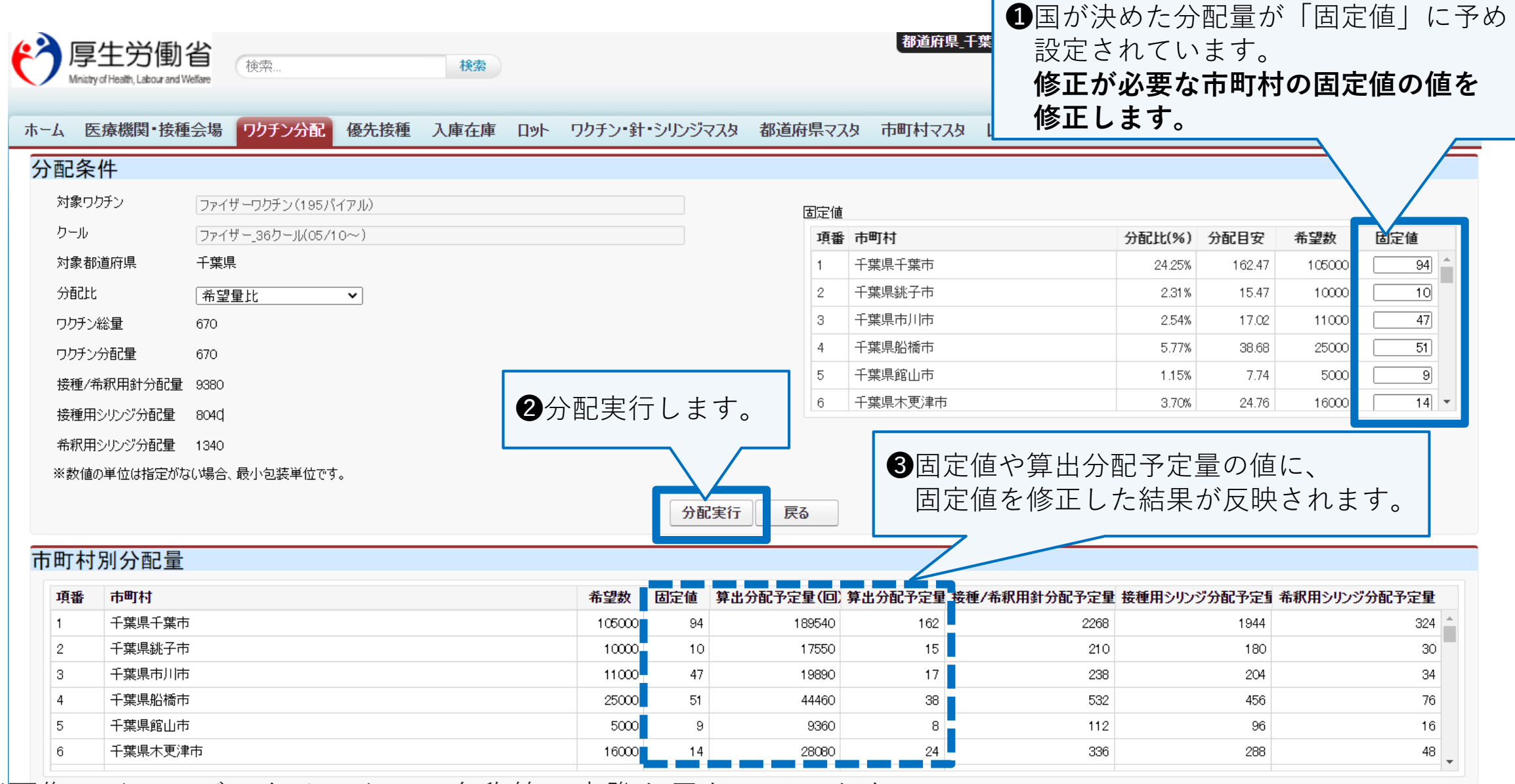

# **【固定値修正入力時の注意ポイント 1/2】**

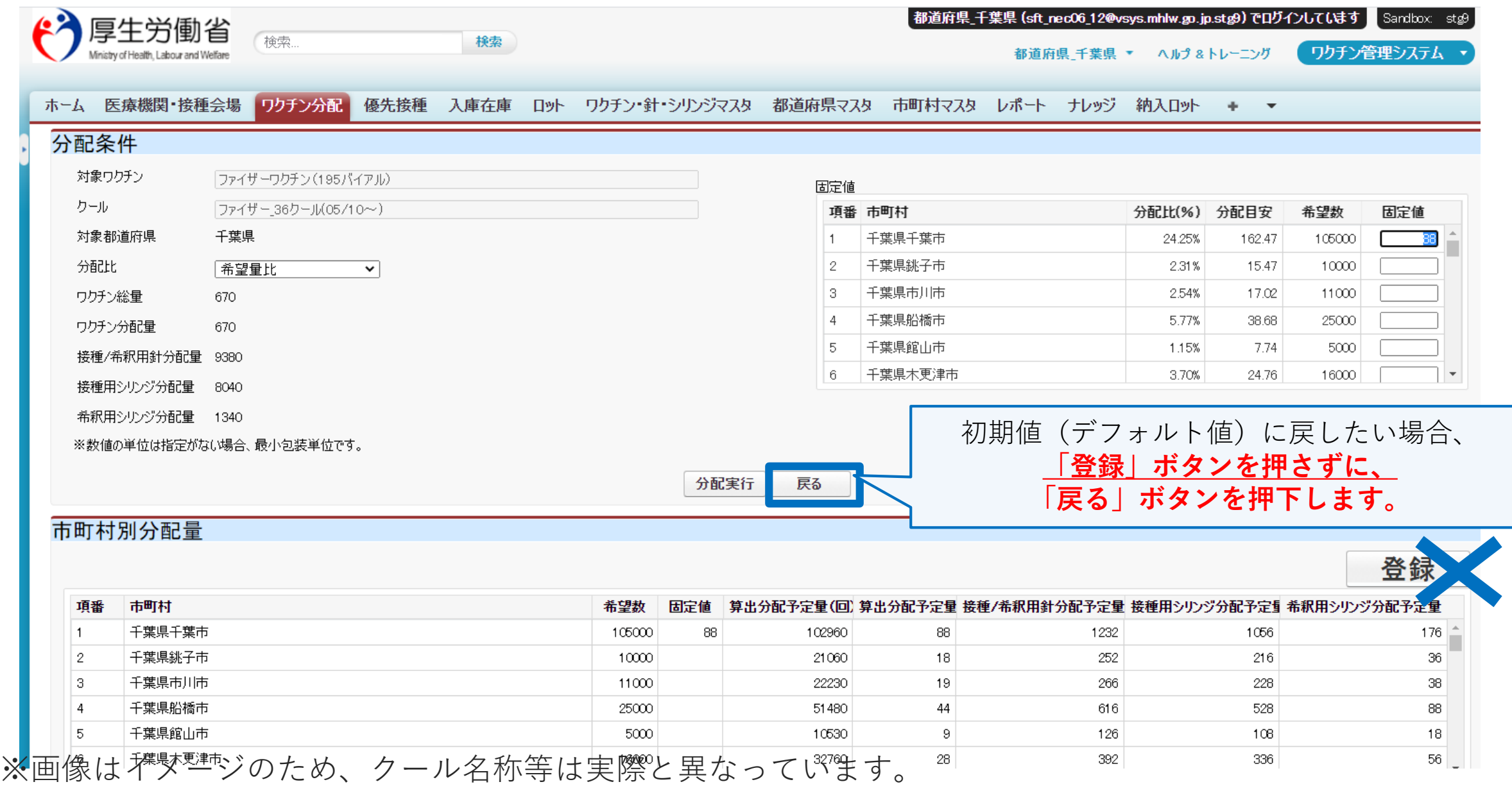

# **【固定値修正入力時の注意ポイント 2/2】**

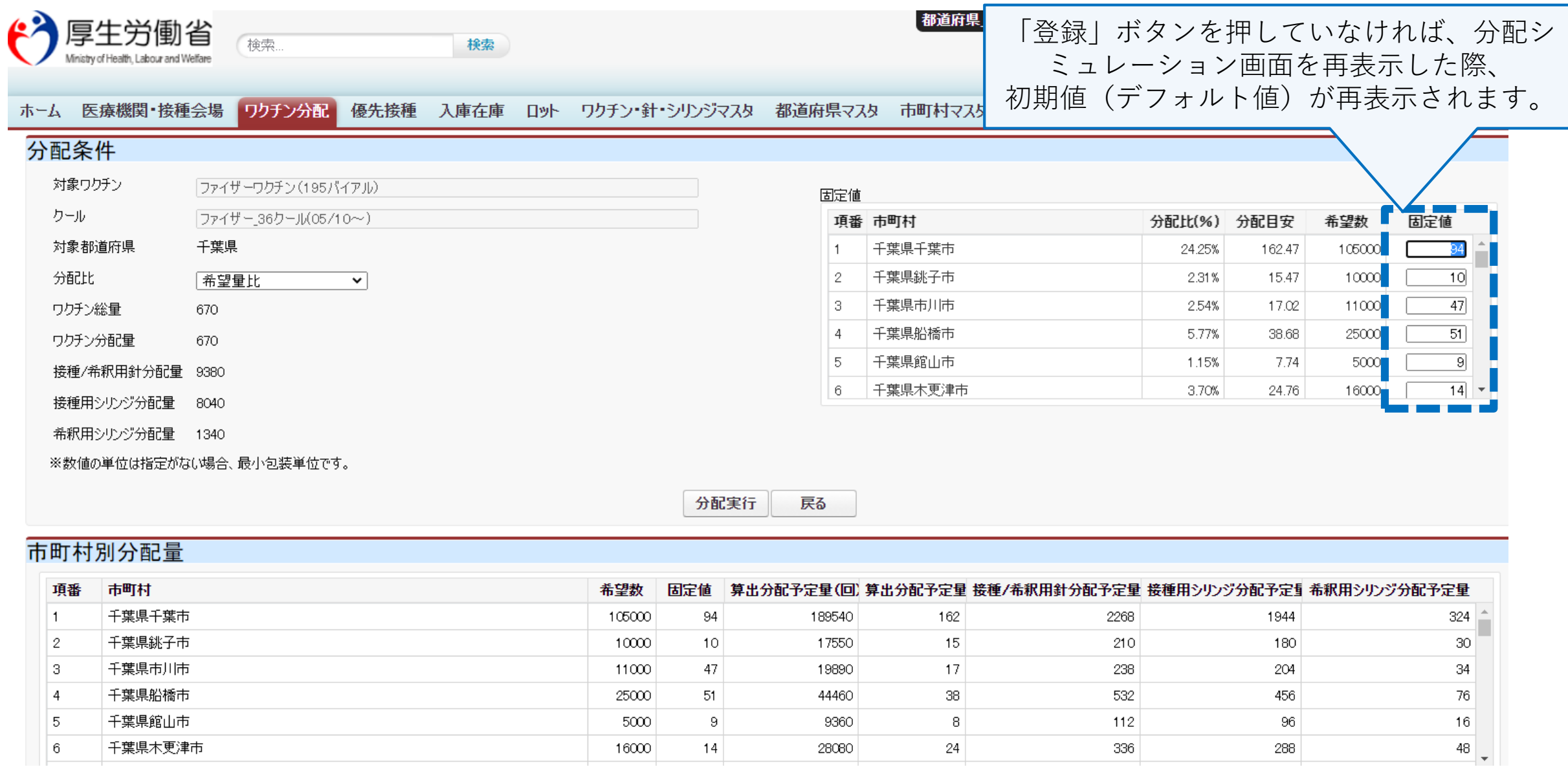

### **❷(必要時)固定値を修正する(4/5)\_修正した固定値を登録する**

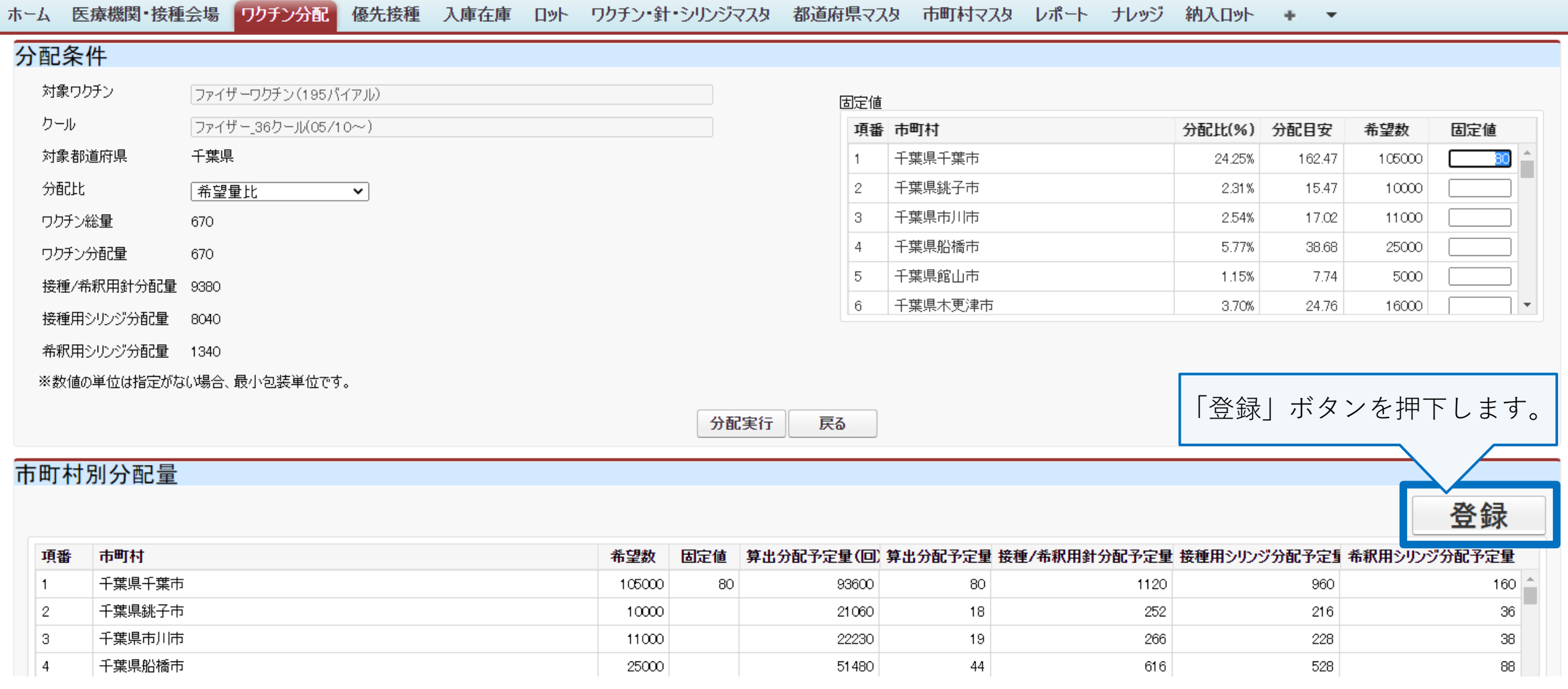

**❷(必要時)固定値を修正する(5/5)\_登録されたことを確認する**

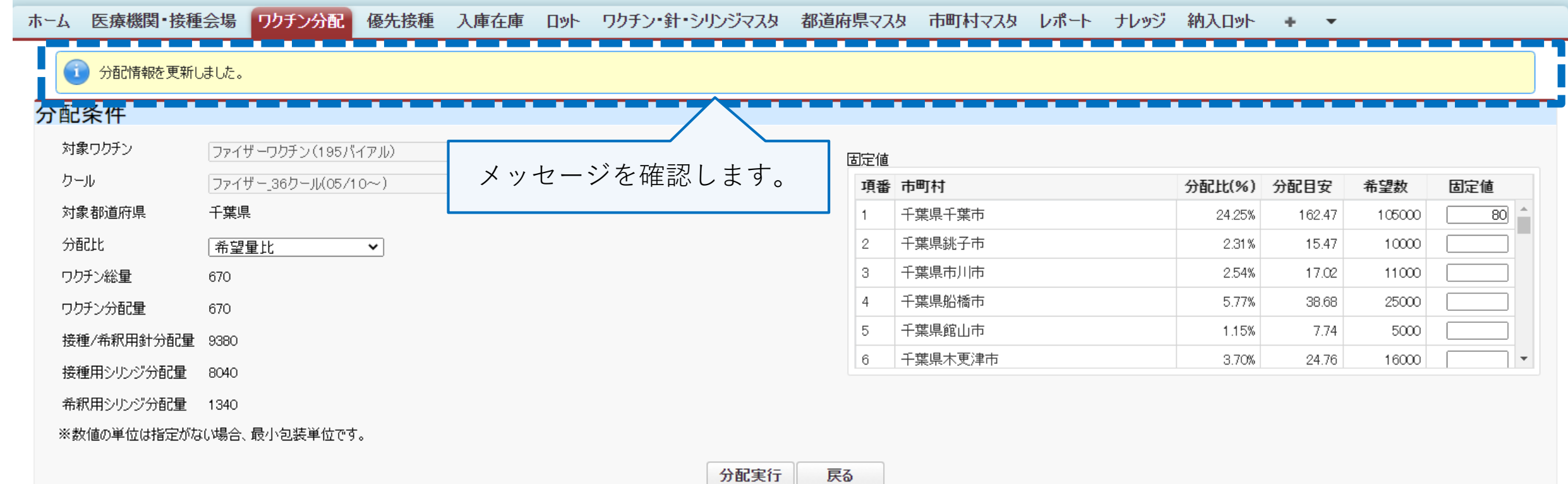

#### 市町村別分配量

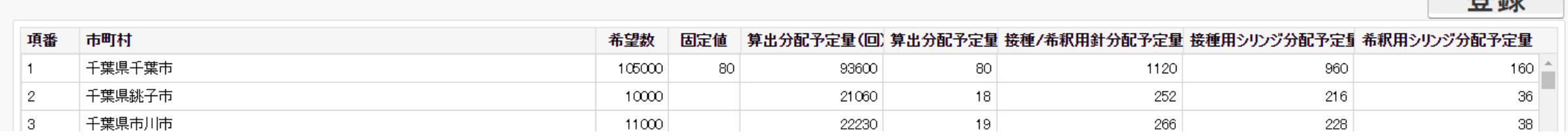

※画像はイメージのため、クール名称等は実際と異なっています。

啓绿

#### **【登録確認時の注意ポイント】**

千葉県市川市

千葉県船橋市

千葉県館山市

工进退大再津市

3

 $\vert$  4

5

l el

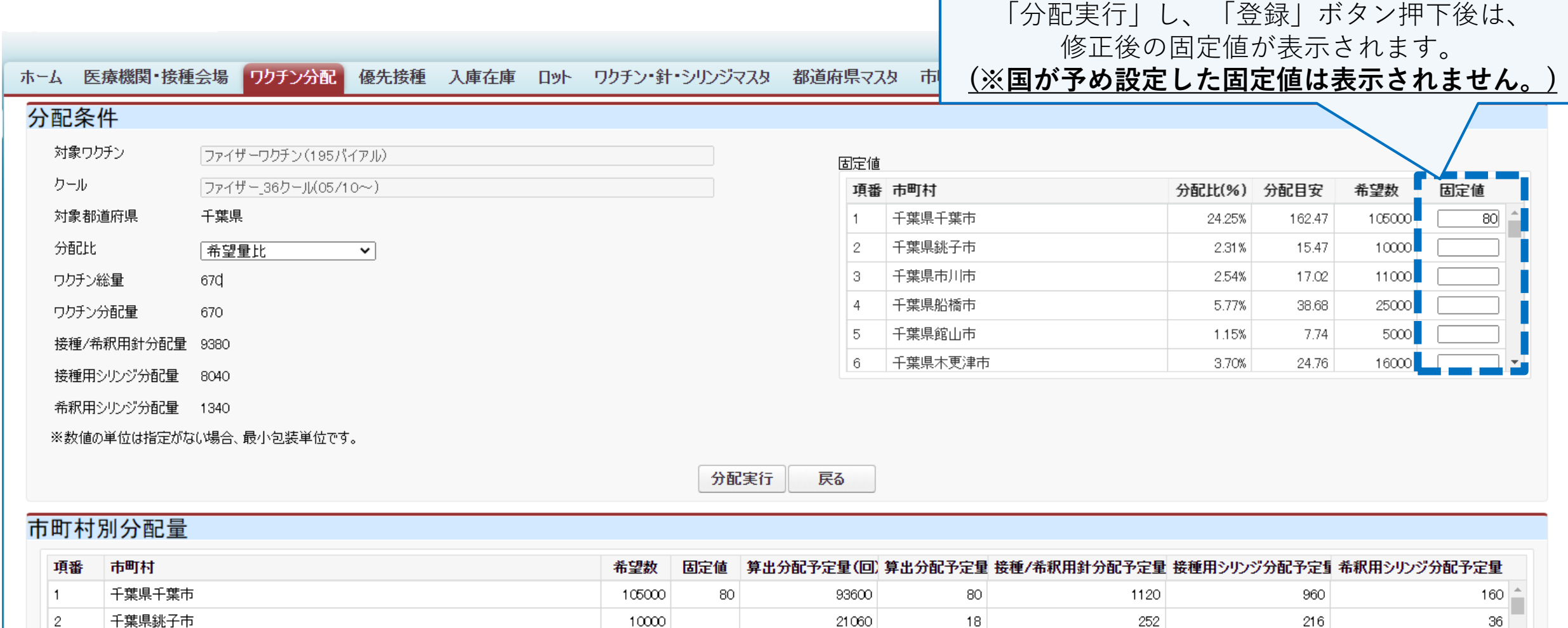

22230

51480

10530

32760

19

44

 $\,9$ 

 $\alpha\alpha$ 

※画像はイメージのため、クール名称等は実際と異なっています。

 $11000$ 

25000

5000

 $16000$ 

 $_{\rm 38}$ 

 $88\,$ 

18

56 I

228

528

108

336

266

616

126

902

# **❸分配完了する**

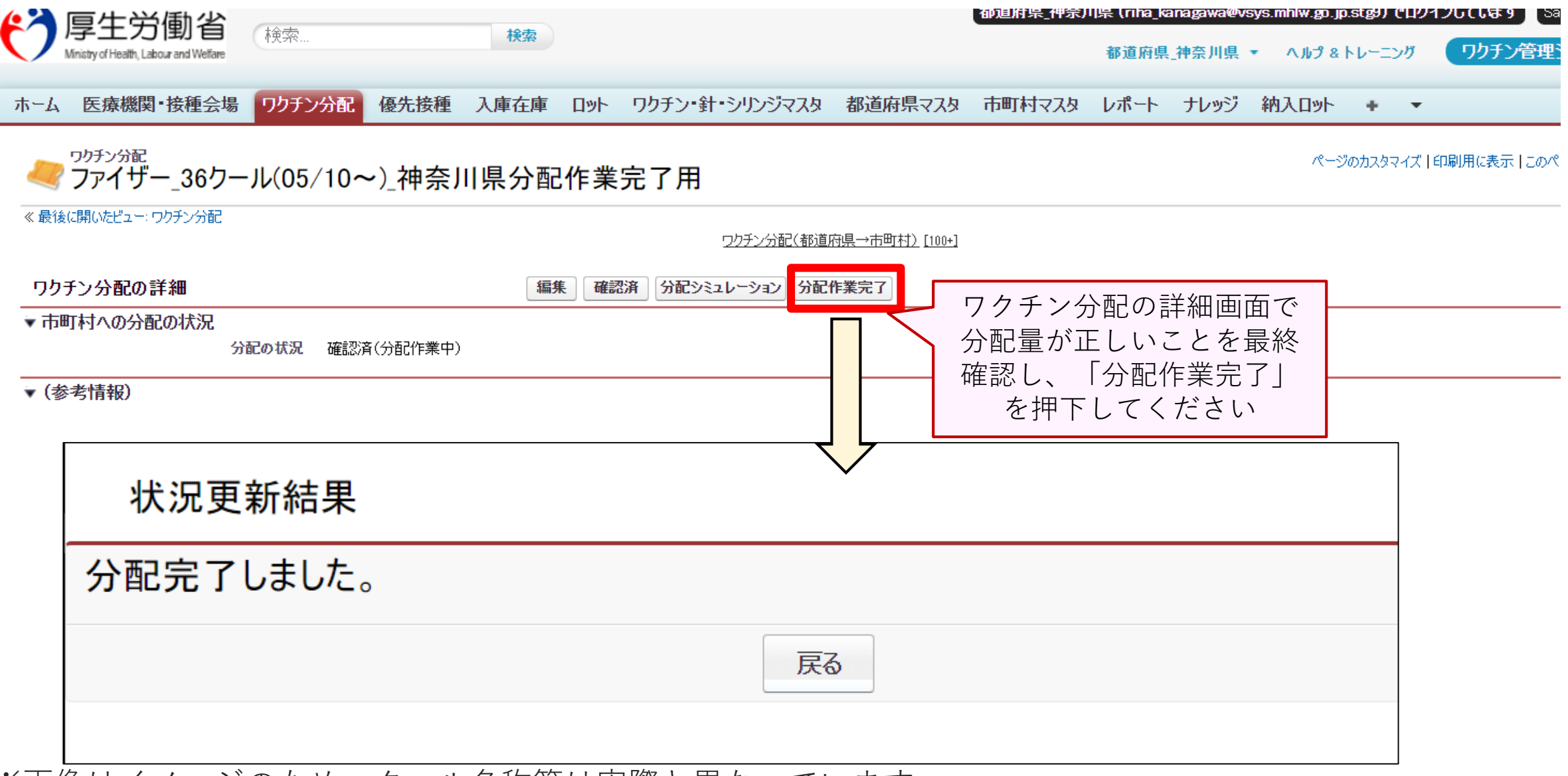